# Cheile de licenţă pentru caracteristicile DB2

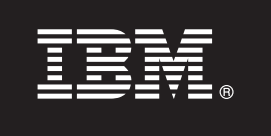

**Versiunea 9.7**

## **Ghid de pornire rapidă**

**Acest ghid vă ajută să aplicaţi fişierele de licenţă pentru caracteristicile DB2 Versiunea 9.7 pentru Linux, UNIX şi Windows.**

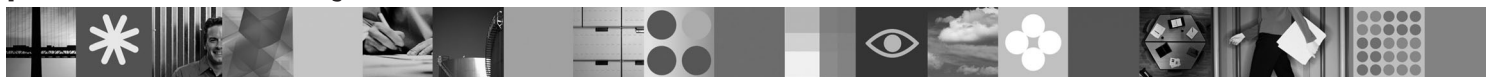

**Versiunea în limba naţională:** pentru a obţine Ghidul de pornire rapidă în alte limbi, vedeţi versiunile PDF şi HTML pe CD-ul Quick Start and Activation.

#### **Privire generală asupra produsului**

Acest ghid se aplică următoarelor caracteristici IBM DB2:

- DB2 Advanced Access Control Feature
- DB2 Geodetic Data Management Feature
- DB2 High Availability for Express Edition
- v IBM Homogeneous Replication Feature for DB2 Enterprise Server Edition
- v DB2 Performance Optimization Feature for Enterprise Server Edition
- DB2 Storage Optimization Feature

 $\circledcirc$ 

#### **1 Pasul 1: Accesarea software-ului**

Pentru a accesa imaginile produsului, vedeți documentul pentru descărcare: [http://www.ibm.com/support/docview.wss?](http://www.ibm.com/support/docview.wss?&uid=swg21378087) [&uid=swg21378087](http://www.ibm.com/support/docview.wss?&uid=swg21378087)

#### **2 Pasul 2: Accesarea documentaţiei**

Informaţiile despre caracteristicile DB2 sunt disponibile în Centrul de informare DB2: [http://publib.boulder.ibm.com/infocenter/](http://publib.boulder.ibm.com/infocenter/db2luw/v9r7/index.jsp) [db2luw/v9r7/index.jsp.](http://publib.boulder.ibm.com/infocenter/db2luw/v9r7/index.jsp)

#### **3 Pasul 3: Instalarea caracteristicilor DB2**

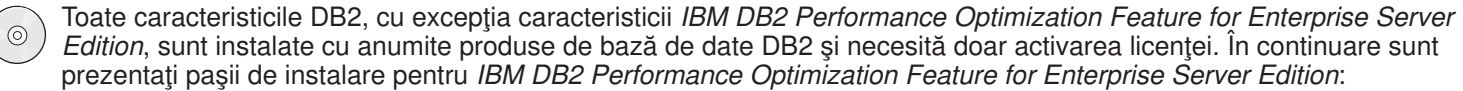

- 1. Asiguraţi-vă că sunt îndeplinite de către calculatoarele ţintă, cerinţele preliminare pentru produsele de bază de date DB2 descrise aici: [http://publib.boulder.ibm.com/infocenter/db2luw/v9r7/topic/com.ibm.db2.luw.qb.server.doc/doc/](http://publib.boulder.ibm.com/infocenter/db2luw/v9r7/topic/com.ibm.db2.luw.qb.server.doc/doc/r0025127.html) [r0025127.html.](http://publib.boulder.ibm.com/infocenter/db2luw/v9r7/topic/com.ibm.db2.luw.qb.server.doc/doc/r0025127.html)
- 2. Lansaţi vrăjitorul de instalare folosind instrucţiunile furnizate în documentaţia de instalare DB2. Pentru instrucţiuni suplimentare despre instalarea DB2 Performance Expert, folosiţi Ghid de pornire rapidă (Quick Start Guide) pentru acel produs.

#### **4 Pasul 4: Citirea termenilor licenţei**

Înainte de a înregistra cheia de licență, trebuie să înțelegeți și să acceptați condițiile licenței de pe CD-ul Quick Start  $\odot$ and Activation. Termenii licenţei se găsesc pe CD-urile Quick Start and Activation, în directorul /db2/license/Windows pe sistemele de operare Windows sau în directorul /db2/license/UNIX pe sistemele de operare Linux şi UNIX.

### **5 Pasul 5: Înregistrarea cheii de licenţă**

Puteţi înregistra cheia de licenţă folosind comanda **db2licm** sau din License Center (doar pe sistemele de operare Windows şi Linux).

- v Pentru a înregistra cheia de licenţă folosind comanda **db2licm** într-o linie de comandă:
	- Pe sistemele de operare Windows, introduceţi comanda **db2licm**:

```
db2licm -a x:\db2\license\<license filename.lic>
```
unde x: reprezintă drive-ul CD care conține CD-ul Quick Start and Activation al produsului de bază de date DB2, iar <license filename.lic> reprezintă numele fișierului cheii de licență.

– Pe sistemele de operare Linux sau UNIX, introduceţi comanda **db2licm**:

db2licm -a /cdrom/db2/license/<license filename.lic>

unde <license\_filename.lic> reprezintă numele fişierului cheii de licenţă pentru produs. v Pentru a înregistra cheia de licenţă din License Center:

- 1. Porniţi DB2 Control Center şi selectaţi **License Center** din meniul **Tools**
- 2. Selectati sistemul și produsul instalat pentru care înregistrați o licență
- 3. Selectaţi **Add** din meniul **License**.
- 4. În fereastra Add License, selectați directorul care conține fișierul de licență
- 5. Selectaţi fişierul de licenţă şi faceţi clic pe **OK**

#### **6 Pasul 6: Instalarea documentaţiei**

 $\odot$ 

Puteţi instala documentaţia soluţiei DB2 pe orice calculator Windows sau Linux din mediul dumneavoastră.

Pentru a menține actualizat cu cele mai noi modificări centrul de informare instalat local aplicați actualizările centrului de informare: [http://publib.boulder.ibm.com/infocenter/db2luw/v9r7/index.jsp?topic=/com.ibm.db2.luw.common.doc/](http://publib.boulder.ibm.com/infocenter/db2luw/v9r7/index.jsp?topic=/com.ibm.db2.luw.common.doc/doc/t0008271.html) [doc/t0008271.html](http://publib.boulder.ibm.com/infocenter/db2luw/v9r7/index.jsp?topic=/com.ibm.db2.luw.common.doc/doc/t0008271.html)

#### **Alte informaţii**

- **•** Informații despre produse și caracteristici de bază de date DB2, precum și cerințe pentru licență: <http://www-01.ibm.com/software/data/db2/9/>
- v Suport pentru produsul de bază de date DB2: [http://www-01.ibm.com/software/data/db2/support/db2\\_9/](http://www-01.ibm.com/software/data/db2/support/db2_9/)

Copyright IBM Corp. și alții 1993, 2009. Materiale licențiate - Proprietatea IBM. IBM, logo-ul IBM și DB2 sunt mărci comerciale sau mărci comerciale înregistrate deținute de International Business Machines Corporation în Statele Unite, în alte țări sau ambele. Windows este o marcă comercială deținută de Microsoft Corporation în Statele Unite, în alte țări sau ambele. UNIX este o marcă comercială deținută de Open Group în Statele Unite și în alte țări. Linux este o marcă comercială deținută de Linus Torvalds în Statele Unite, în alte țări sau ambele. Alte nume de companii, produse sau servicii pot fi mărci comerciale sau mărci de servicii ale altora.

Număr parte: CF1XBML

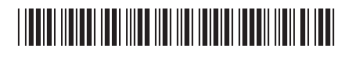